# **Using a Perl script to manage globally accessible book# Global Memory**

While surfing the Web from your office, your home, or even with a laptop in a hotel, a globally accessible CGI script ensures that your personal bookmark list will be available any time, anywhere. **BY MICHAEL SCHILLI**

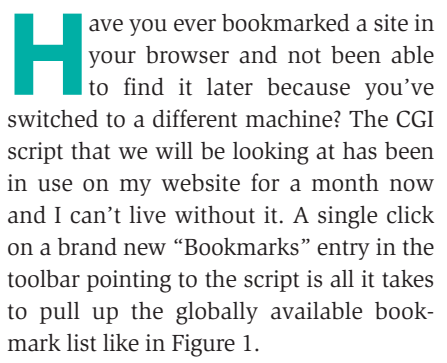

The script displays bookmarked sites as links, and a number of operators next to each entry allows you to move them: *+* (up), *-* (down), and *x* (delete). Bookmarks are organized in folders.

# **Javascript Saves Typing**

The HTML form below the list accepts URLs, text and folder names for new bookmark entries. Nobody wants to type in a lengthy URL just to add a site.

A little Javascript magic is all this takes. Modern browsers allow Javascript code beside URLs as editable bookmark entries in the toolbar. When a user clicks on a toolbar entry that contains the following code, the browser will extract the title and URL from the website just viewed in the browser, call the bookmark CGI script, and enter the title of the page and its URL into the Web form:

javascript:void(win=window.open2 ('http://myserver.com/cgi/bm?a=<sup>U</sup> '+location.href+'&t='+document.2 title))

All the user needs to do, is select a folder from the list, or enter the name of a new folder, and click on *Submit*.

To add the *Bookmarklet* to the Mozilla / Netscape toolbar, select *Bookmarks | Manage Bookmarks.* See Figure 2. Besides this toolbar entry, labeled "Add", you will also need a "Bookmarks" entry pointing to the script, if you just want to pull up the bookmark list. Then you are just one click away from a globally accessible bookmark list. The Javascript entry is fairly complex, but you do not need to memorize it. The script displays the entry at the bottom of the page, and cut & paste takes care of the rest.

The Perl code for the bookmark system spans two files: the *Bookmarks.pm* module (see Listing 1) which implements the functionality of the bookmark list itself, and the *bm* CGI script (see Listing 2) which takes care of user input and generates HTML output for the browser.

## **Directory Tree**

*Bookmarks.pm* creates a tree structure. Sean Burke's *Tree::DAG\_Node* module creates and manipulates directed, acyclic graphs and is really well-suited to implementing the bookmarks within the folder structure. Both folders and bookmarks are nodes in a graph that has its origin at a root node. The *@ISA* array in line 12 of Listing 1 contains *Tree::DAG\_Node*, making *Bookmarks* a subclass *Tree::DAG\_ Node*. An object of the *Bookmarks* class represents the root node of the tree. The root node has child nodes for all folders, which in turn have child nodes for the bookmarks with their URLs and text content (see Figure 3).

## **Inherited Constructor**

*Bookmarks.pm* does not define a *new()* constructor. Instead, *Bookmarks-> new()* is simply passed on to the superclass *Tree::DAG\_Node*. *Tree::DAG\_Node* type objects have an attribute called *attributes* beside their typical node instance variables. *attributes* points to a

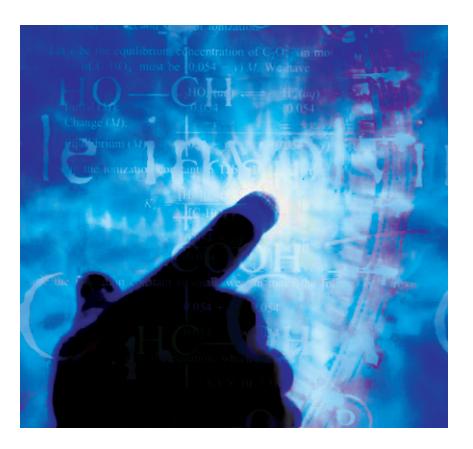

hash that can store application specific attributes. The following code snippet creates a new bookmark folder:

```
Bookmarks->new({
   attributes \Rightarrow {
      type \Rightarrow "folder".
      path => "Perl",
   }
});
```
The following construct creates a new node with a bookmark *entry*:

```
Bookmarks->new({
    attributes \Rightarrow {
       type \Rightarrow "entry",
       text \Rightarrow $text,
       link \Rightarrow $link,
    }
});
```
Figure 3 shows a number of folders below the root of the tree structure; each containing one or multiple bookmarks.

The module uses the *type* attribute to distinguish between folder and bookmark entries. *Bookmarks.pm* does not issue the constructor calls directly. It uses the *new\_daughter()* method of the superclass, which calls *new()* of the application class under the hood.

The *insert()* method defined in lines 15 ff. in *Bookmarks.pm* expects the title and URL for a new bookmark entry, and the name of the folder in which to store the entry, as parameters. Because it is a method call, the first argument is the root node:

\$bm->insert(...)

Its "daughter" nodes, that is the folders, are retrieved by the *daughters()* method in line 23. *Tree::DAG\_Node* creates a matriarchy, as its author, Sean Burke, refers to "mothers" and "daughters".

File Edit View Go Bookmarks Tools

└ Bookmarks ♦ Add

**Perl**  $[\pm \pm \mathbb{Z}]$ <br>Perlmonks: Seekers of Perl Wisdom  $[\pm \pm \mathbb{Z}]$ <br>**AOL**  $[\pm \pm \mathbb{Z}]$ 

Perlmonks: Newest Nodes

AOL  $\frac{1 + - \mathbb{X}}{2}$ <br>
Private  $\frac{[- \pm \mathbb{X}]}{2}$ <br>
Private  $\frac{[- \pm \mathbb{X}]}{2}$ <br>
Perimeister Statistics  $[- \pm \mathbb{X}]$ <br>
Ebay Feedback  $[- \pm \mathbb{X}]$ 

 $Pert$ New Folder Submit Que Private Use this in your toolbar

a Shop **Bookmarks** 

**Title** URL

**Folder** 

**Iar**  Window Helr

javascript:void(win=window.open('http://localhost/cgi-bin/bm?a='+location.href+'&t

http://my.server.com/cgi-bin/bm

 $\overline{\mathbf{z}}$ 

 $\mathbf{a}$ 

.<br>http://perimonks.com/index.pl?node=Newest\_Node

If the folder does not exist, line 34 will create it as a child of the root node. Line 43 creates a bookmark entry as a child of the folder node.

The *folders()* method defined in lines 53 ff. returns a list of folder names. The CGI script will use this list later to create a pull-down list of available folders.

## **House Numbers**

Every *Tree::DAG\_Node* object has an *address()* method to identify nodes within a tree. The method describes the path from the root to the current node as a sequence of indices. The second entry (index 1) of the third folder (index 2) is thus referred to as *"0:2:1"*.

This "house number" can be used to access the node object, by passing it to any tree object (for example the root) as a parameter of the *address()* method:

my  $$node = $bm->\mathbb{Z}$$ address("0:2:1");

The CGI script will use the house number to discover the node within which the user has clicked a navigational link (up, down, delete). The *as\_html()* method in line 63 ff. of *Bookmarks.pm* returns a HTML rendering of the bookmark tree, and calls a function, referred to by *\$nav*, for each of the folders and bookmark entries. The function expects the house number of the node as its argument and spits out the HTML for the navigational links. *as\_html()* makes use of the handy functions in *Lincoln Stein*'s *CGI* module to create HTML sequences.

# **Up and Down**

The *move\_up()* and *move\_down()* methods in line 102 ff. and 120 ff. both expect a house number, and will move the node object up and down accordingly.

The *Tree::DAG\_Node* module imagines the child nodes of parent nodes from left to right. Thus, the first entry within a folder is the left-most child of the parent node. *Tree::DAG\_Node* does not provide a direct method for moving a node left or

right. To do this, we'll dig up the neighboring nodes, using *left\_sister()*, and *right sister()*), remove the current node from the parent container (*\$node- >unlink\_from\_mother()*), and then insert it either left or right of the neighbor. The *delete()* method in line 138 ff. removes a node from the parent container. If the node is a folder, any bookmark entries are also deleted. **Figure 1: The globally accessible bookmark list. Creating a new bookmark for the Perlmonks page.**

#### **Permanence Using Storable**

To provide a database that stores the state of the bookmark list between CGI script calls, *Bookmarks.pm* uses the *Storable* module, which stores complicated, nested data structures by simple calls to *store()*, using *restore()* to reinstate them. The *save()* and *restore()* methods in *Bookmarks.pm* both use the root object of the tree to do this, thus dragging along the rest of the tree. Note that *store()* refers to an instance variable, as in

#### \$bm->store(\$file);

whereas *restore()* is a class method

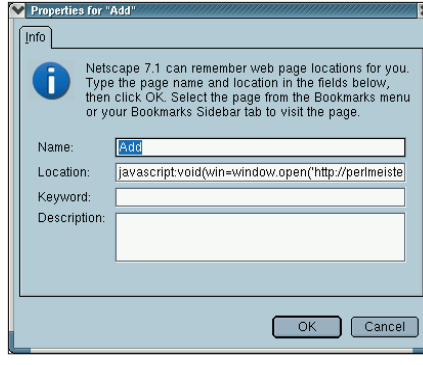

**Figure 2: Using Javascript to define a toolbar shortcut.**

my  $$bm = Bookmarks - \ge 2$ restore(\$file);

to extract a tree from a file, and assign it to the instance of a *Bookmarks* object.

# **CGI into the Browser**

The CGI script, *bm*, handles user management. It also uses the *CGI* module for the HTML sequences and specifies *fatalsToBrowser* for *CGI::Carp*, to provide nicely formatted output in the browser if something goes wrong, instead of the dreaded *Internal Server Error*. It also pulls in the *Bookmarks.pm* module.

*\$DB\_FILE* in line 10 contains the name of the file in which *Bookmarks.pm* will store the tree permanently, using *Storable::store*. Line 22 checks if the values for the URL and text parameters (*u* and *t*) exist, and if the Submit button has been pressed. The *s* parameter, a *hidden* HTML parameter in the Web form takes care of this (line 71 ff.). This lets the CGI script determine whether the Javascript toolbar entry has just sent the title and URL for the website entry, or if the user added a new entry.

In the latter case, line 25 retrieves the folder name, and line 29 checks if the user has entered a non-existent folder name (shown in the *fnew* parameter) into the textbox. If the folder name is missing, line 30 quits with an error message. Otherwise, line 33 will call the *insert()* method to add to the database.

When a user clicks a navigational link, either *del*, *mvu* (for "move up"), or *mvd* (for ">move down") is set, and lines 37 through 39 call the appropriate *Bookmarks.pm* method to modify the tree structure. The HTML output follows, starting with the HTTP header in line 44, and followed by the HTML rendering of the bookmark tree in line 48. Line 49 puts the modified tree structure into permanent storage on the disk.

The *print()* command in line 51 creates the web form. The *CGI* module automatically enters CGI parameter values into the form fields. The pop-up menu with the names of the existing folders created in line 61 ff. uses the *folders()* method in *Bookmarks.pm*.

Line 76 outputs the bookmarklet mentioned earlier. After adding this entry to the toolbar, users can point and click to create new entries in the tree structure.

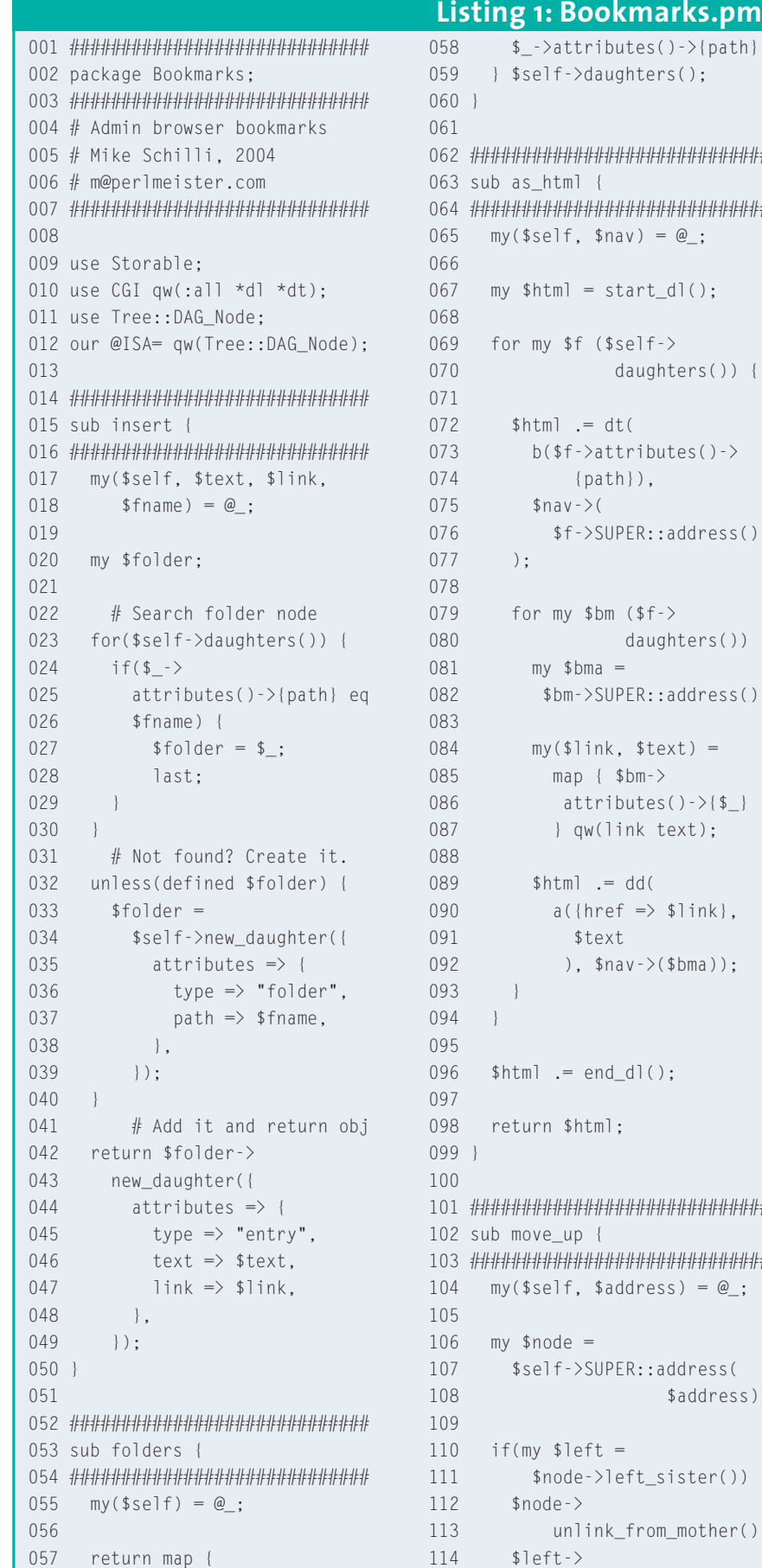

```
\frac{1}{2} ->attributes() ->{path}
      } $self->daughters();
     \left\{ \right.sub as html {
    my(\$self, \$nav) = @_{;}my $html = start_d]();
      for my f(\$self-)daughters()) {
        $html - dt(b($f->attributes()->
              \{path\}),
          $nav$f->SUPFR::address()\cdot.
        for my $bm ($f->daughters()) {
          my $bma =
           $bm->SUPER::address();
          my(\text{limits}, \text{stext}) =map \{ $bm->attributes() - > {} qw(link text);
          $html = dd(a({\text{href =}} \Rightarrow $link},
             $text
             ), \text{max} > (\text{5bma});
        \rightarrow\left\{ \right\}$html = end_d](;
      return $html;
    \left\{ \right\}sub move_up {
    my(\$self, \$address) = @;
      mv $node =
        $self->SUPER::address(
                       $address);
      if(my \$left]$node->left sister()) {
        $node->unlink_from_mother();
114
        $let->
```

```
115
       add_left_sister($node);
116 }
117 }
118
120 sub move down {
122 my($self, $address) = @;
123
124 my $node =
125
      $self->SUPER::address(
126
               $address);
127
     if(my $right =
      $node->right_sister()) {
128
129$node->130
        unlink_from_mother();
131
      $right->
132
        add right sister(
133
                  s</math>134
     \rightarrow135.1136
138 sub delete {
140 my($self, $address) = @_{-};141142 my $node =
143
       $self->SUPER::address(
144
                $address);
145 $node->
146 unlink_from_mother();
147.1148
150 sub restore {
152 my($class, $filename) = @_{-};153
154 my $self =
155
     retrieve($filename) or
156
    die "Cannot retrieve " .
157
        "$filename ($!)":
158}
159
161 sub save {
163 my($self, $filename) = @_{-};164
165 store $self, $filename or
166
    die "Cannot save " .
167
         "$filename ($!)";
168}
169
1701;
```

```
01 #!/usr/bin/perl
02 #############################
03 # bm -- Global Bookmarks CGI
04 # Mike Schilli, 2004
05 # (m@perlmeister.com)
06 #############################
07 use warnings;
08 use strict;
09
10 my $DB FILE = "/tmp/bm.sto";
11
12 use CGI qw(:all *table);
13 use CGI::Carp qw(
14 fatalsToBrowser);
15 use Bookmarks;
16
17 my $bm = Bookmarks->new();
18
19 $bm = Bookmarks->restore(
20 $DB_FILE) if -f $DB_FILE;
21
22 if(param('t') and param('a')
23 and param('s')) {
24
25 my f = param('f');26
27 # String overrides select
28 $f = param('fnew')29 if param('fnew');
30 die "No folder defined"
31 unless length($f);
32
```
## 33 \$bm->insert(param('t'), 34 param('a'), \$f); 35 } 36 37 \$bm->delete(param('del')) if 38 param('del'); 39 \$bm->move\_up(param('mvu')) if 40 param('mvu'); 41 \$bm->move\_down(param('mvd')) 42 if param('mvd'); 43 44 print header(), 45 start\_html( 46 -title => "Bookmarks"); 47 48 print \$bm->as\_html(\&nav); 49 \$bm->save(\$DB\_FILE); 50 51 print start\_form(), 52 start\_table(), 53 TR(td("Title"), 54 td(textfield(  $55$  -name => 't', 56  $-size \Rightarrow 80))$ , 57 TR(td("URL"), td(textfield(  $58$  -name  $\Rightarrow$  'a', 59  $-size \Rightarrow 80$ ))), 60 TR(td("Folder"), 61 td(popup\_menu(  $62$  -name =>  $'f'$ ,  $63$  -values  $\Rightarrow$ **Listing 2: bm**

The *as\_html()* method called in line 48 gets a reference to the *nav()* function, which is defined in lines 85 ff.

The function is responsible for returning the HTML code for the navigational elements for each of the entries. As previously explained, *as\_html()* calls *nav()* for each of the entries displayed, and passes the house number for that entry. The number gets assigned to *\$n* in *nav()*, and it is appended to links that refer to the CGI script and contain navigational commands such as *mvu*, *mvd*, and *del*.

# **Installation**

The *Bookmarks.pm* module requires *Tree::DAG\_Node*, and *Storable* from CPAN. Copy *bm* to the *cgi-bin* directory of the Web server and make it executable. Copy *Bookmarks.pm* to the same directory, or where *bm* can find it.

64 [\$bm->folders()]

To protect your bookmark list, your Web server can use a *.htaccess* file:

AuthType Basic AuthName "Mike's Bookmarks" AuthUserFile /var/www/htpasswd Require valid-user

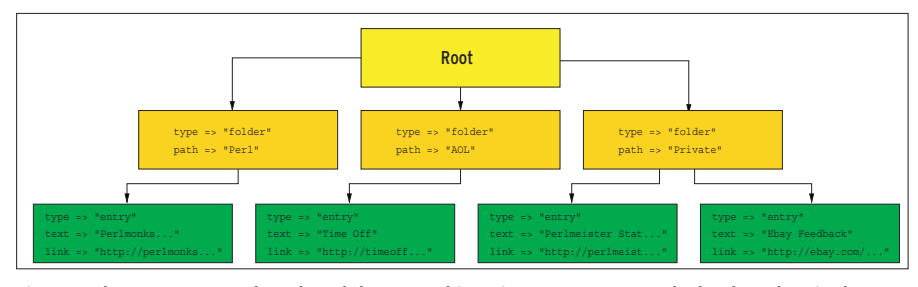

**Figure 3: The** *Tree::DAG\_Node* **Perl module stores objects in a tree structure. The bookmark script leverages this structure to store folders and URLs.**

67 td(textfield(  $68$  -name  $\Rightarrow$  'fnew', 69 - size =>  $80$ ))), 70 end table(), 71 hidden(s => 1), 72 submit(), 73 end\_form(), end\_html(), 74 ; 75 76 print "Use this in your " . 77 "toolbar: ", pre( 78 "javascript:void(win=" . 79 "window.open('" . 80  $url(-path_info \Rightarrow 1)$ . 81 "?a='+location.href+'&t='". 82 "+document.title))"); 83 84 ############################# 85 sub nav { 86 ############################# 87 my(\$n) =  $@_{-};$ 88 89 return " [" . 90 a({href => url() . 91 "?mvu=\$n"}, "+") ."". 92 a({href => url(). 93 "?mvd=\$n"}, "-") ."". 94 a({href => url(). 95 "?del=\$n"}, "x") . "]"; 96 }

65 ))),

66 TR(td("New Folder"),

The *Basic Auth* scheme uses a password for every permitted user, which can be set with

htpasswd username  $\boldsymbol{z}$ /var/www/htpasswd

*Basic Auth* isn't the safest method, but it's fine for my purposes.

# **Restrictions**

The script assumes only one user.

If you are interested in the data structure stored in the data file, you can use the *dumpsto* script [2] to create a dump of the storable file. *dumpsto -u* will put the data back in a file.  $\blacksquare$ 

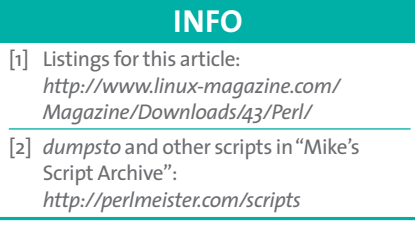